<span id="page-0-0"></span>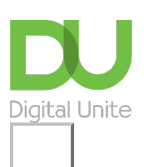

Share:  $\boxtimes$  in  $\blacktriangleright$  f  $\odot$   $\Box$ 

# How to create a new Word document

## **Print this [guide](javascript:void(0);)**

Microsoft Word is a word-processing application that can be part of the Microsoft Office suite.

With Word on your PC, Mac, or mobile device, you can:

- Create documents from scratch, or a template.
- Add text, images, art, and videos.
- Research a topic and find credible sources.
- Access your documents from a computer, tablet, or phone with OneDrive.
- Share your documents, and work with others.
- Track and review changes.

#### **You'll need:**

A computer with Microsoft Word installed.

#### **Follow these step-by-step instructions to create a new document in Microsoft Word**

**Step 1:** To open Microsoft Word, click on the Windows Start Button at the bottom left-hand side of the screen or bottom left-hand side on your keyboard.

### The following screen will appear:

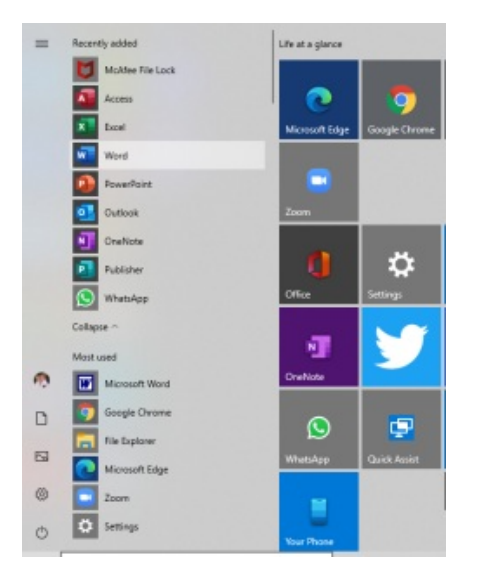

Select Word from list on left as shown above.

#### **Create a document**

**Step 2:** Once Word has opened, go to the **File** menu (top left) and select 'new'

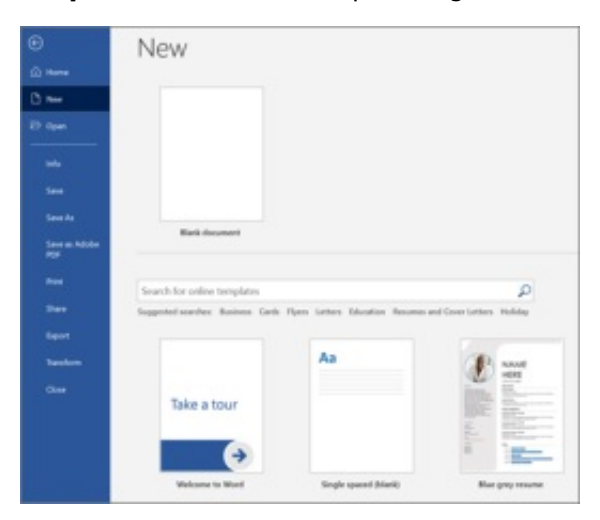

**Step 3:** You will see some templates displayed as well as a 'Welcome to Word' learning guide but if you just want a plain document to work on, select '**Blank document**'

**Step 4:** A new blank document will open up ready for you to start typing.

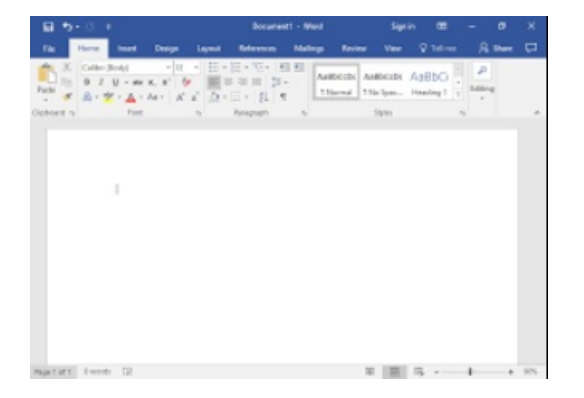

#### **Add and format text**

Click in the top left corner and type some text.

To format, select the text and then select an option: **bold**, italic, underline, bullets, and more.

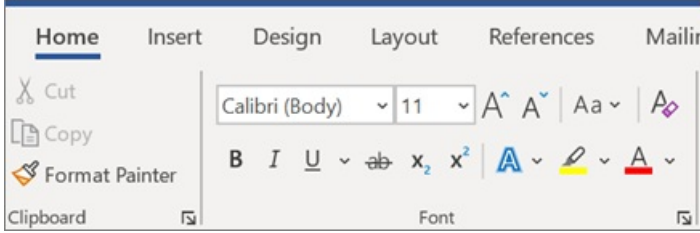

**Last updated 6 June 2022 Written by Mary Coleman, Digital Champion** **Try our free "Digital [Essentials"](https://www.digitalunite.com/dcn-courses-try-one-free) course**

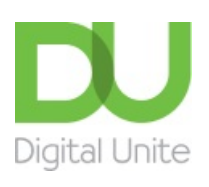

© [0800](tel:0800%20228%209272) 228 9272

[du@digitalunite.com](mailto:du@digitalunite.com)

Get in [touch](https://www.digitalunite.com/get-touch)

[Privacy](https://www.digitalunite.com/our-privacy-policy) policy

[Terms](https://www.digitalunite.com/terms-use) of use

[Cookie](https://www.digitalunite.com/cookie-policy) policy

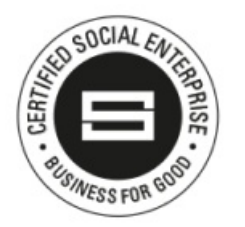

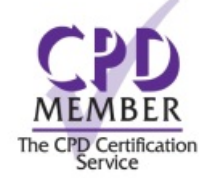

Our learning platforms

Digital [Champions](https://www.digitalchampionsnetwork.com) Network

**[Inspire](https://www.digitalinspire.co.uk)** 

O<sup>p</sup>learningpool

**Learning Pool Award** Winner 2023

<sup>O</sup> learningpool **LIVE** 

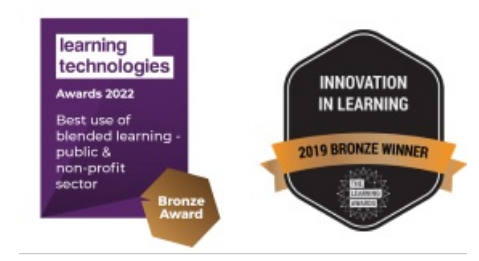

Our newsletter

Research, resources, insights and offers.